A. けんぽマイページから印刷

①けんぽマイページにログインし「医療費通知」を選択

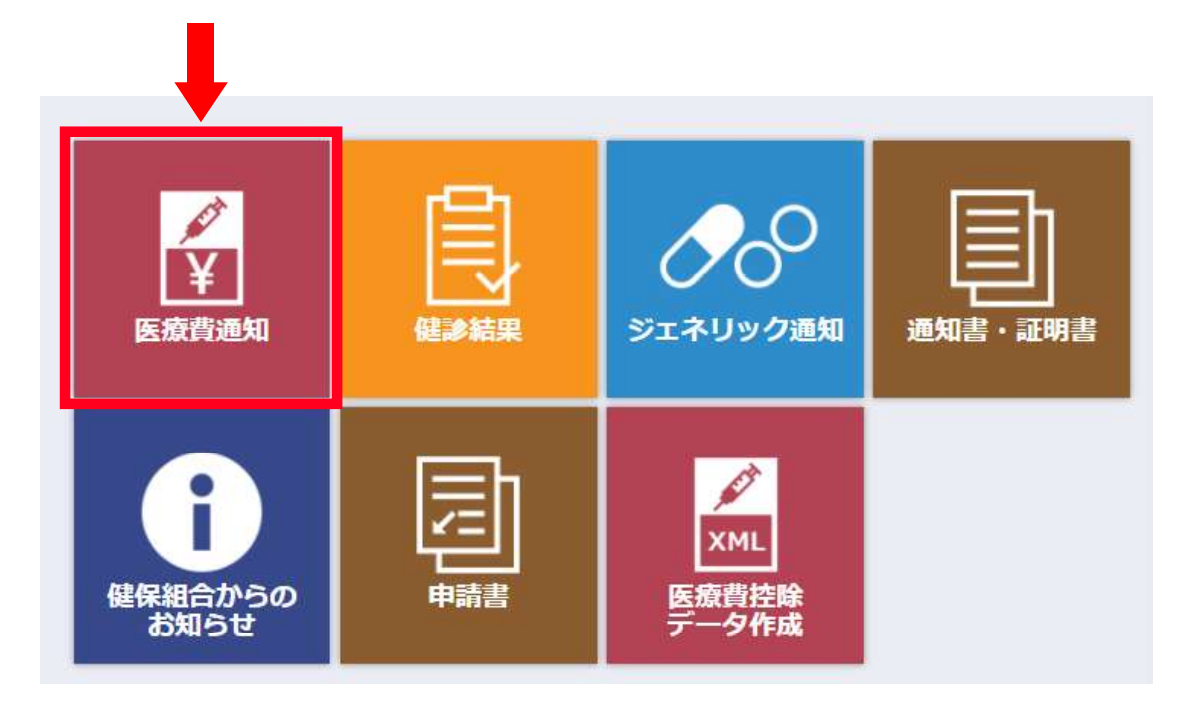

## ②「令和 4 年(2022 年)」の「明細一覧へ」をクリック

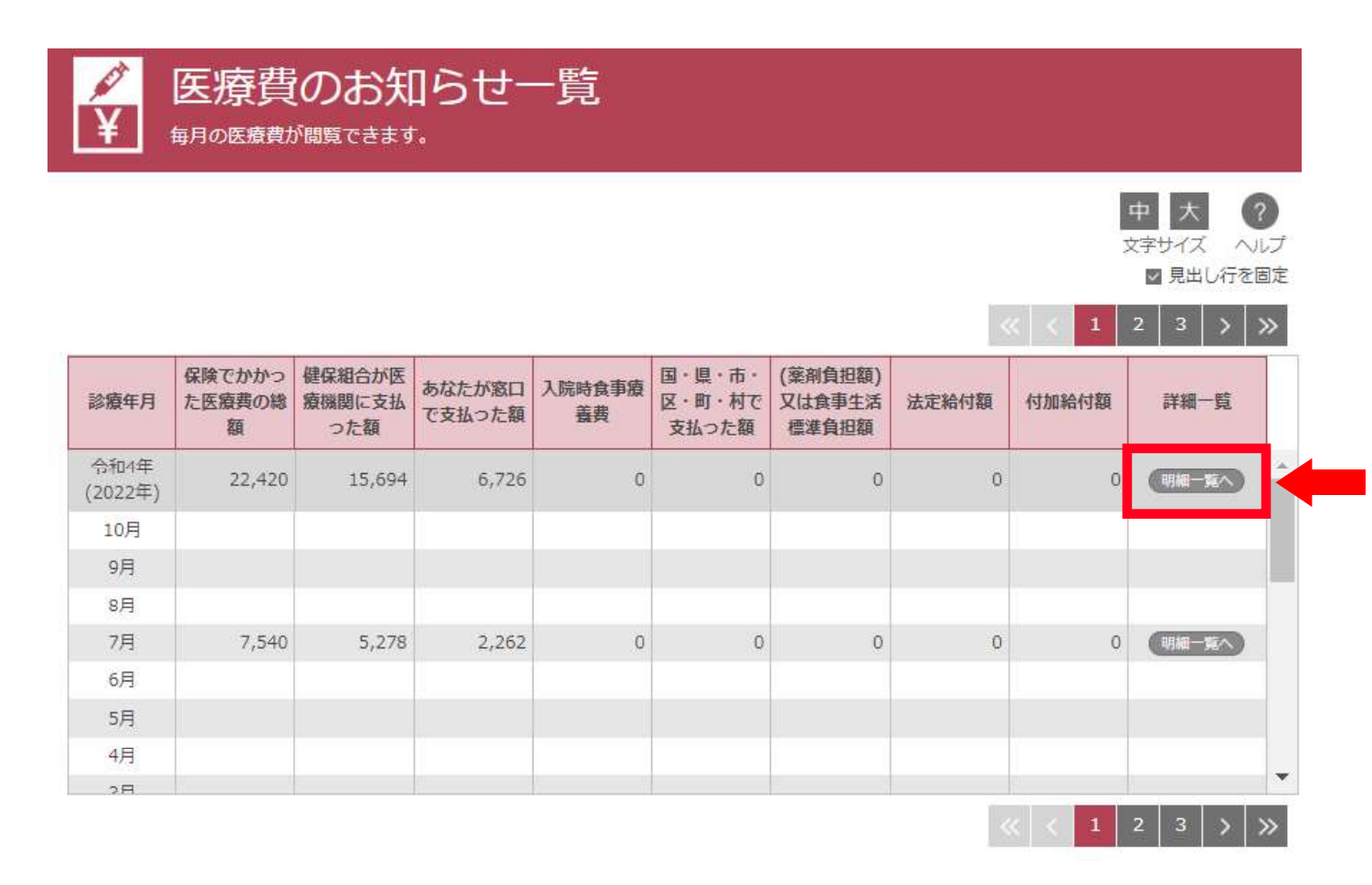

③「本名で印刷する」にチェックを入れ「印刷画面へ」をクリック

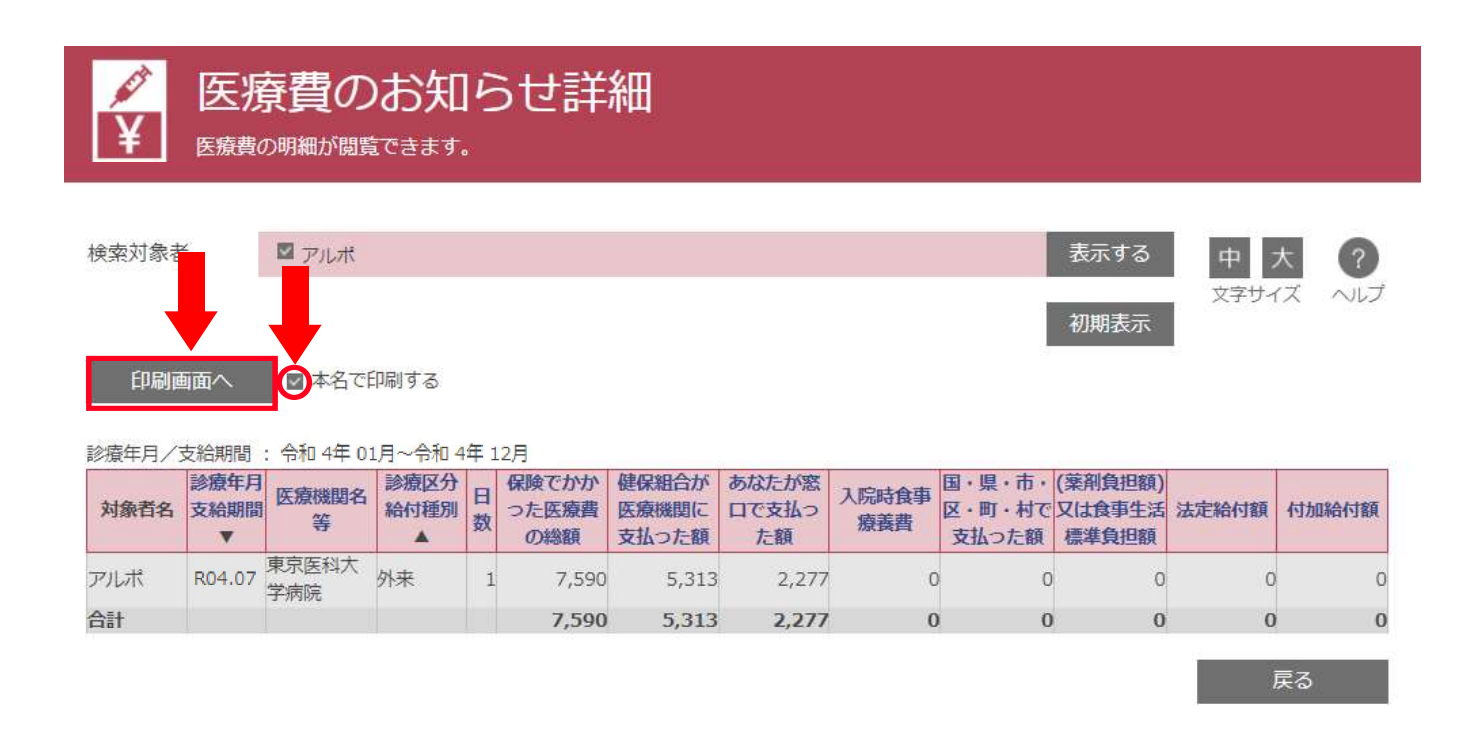

④表示された PDF ファイルを印刷してご利用ください。